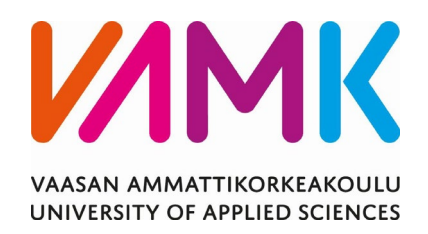

Christer Blomqvist

# ADOBE ANIMATE -OPPIMATERIAALI

Liiketalous 2020

VAASAN AMMATTIKORKEAKOULU Tietojenkäsittely

# **TIIVISTELMÄ**

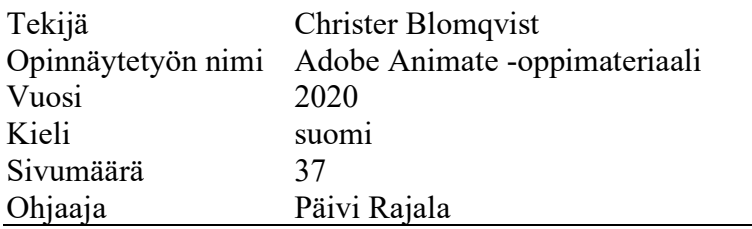

Tämän opinnäytetyön tavoitteena oli toteuttaa oppimismateriaalia Vaasan ammattikorkeakoulun tietojenkäsittelyn opiskelijoiden käyttöön. Opinnäytetyössä käsiteltiin e-oppimateriaalien ja -käyttöohjeiden suunnitteluun liittyviä näkökohtia sekä oppimistehtävissä käytettyjen ohjelmien valintaan vaikuttavia seikkoja.

Oppimistehtävät suunniteltiin Adobe Animate -ohjelman itsenäiseen opiskeluun ja julkaistiin Wordpress.com -alustalla.

Opinnäytetyön toiminnallisessa osassa toteutettiin oppimisaihio, joka sisältää kolme oppimistehtävää. Oppimistehtävissä käsitellään käyttöliittymän navigointia, mainosbannerin liikeanimaatiota ja lyhyen animoidun mainosvideon toteutusta ja julkaisua sosiaalisen median kanavaa varten.

Opinnäytetyön lopputuloksena oli kolme oppimistehtävää, joita testasivat tietojenkäsittelyn kolmannen vuosikurssin opiskelijat maaliskuussa 2020. Opiskelijat antoivat palautetta tehtävistä ja onnistumisistaan tehtävissä. Opiskelijat onnistuivat tekemään oppimistehtäviä ohjeistuksen perusteella, ongelmia esiintyi ohjelman versiopäivitykseen liittyvissä kohdissa.

## VAASAN AMMATTIKORKEAKOULU UNIVERSITY OF APPLIED SCIENCES Information Business Technology

# **ABSTRACT**

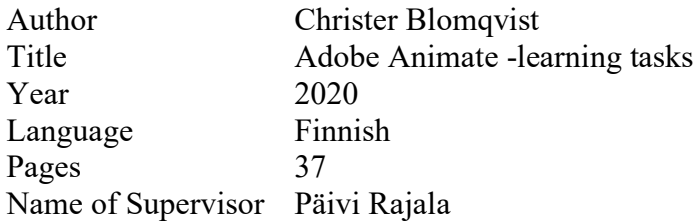

The aim of this thesis was to implement learning materials for the use of computer data processing students at VAMK University of Applied Sciences. The thesis examined aspects related to the design of e-learning materials and user manuals as well as aspects that affect the selection of programs used in the learning assignments.

The learning assignments were designed for independent study of Adobe Animate and published on WordPress.com platform.

In the functional part of the thesis, a learning project was implemented, which includes three learning tasks. The learning assignments deal with the navigation of the user interface, the motion animation of the advertising banner and the implementation and publication of a short-animated ad video for the social media channel.

The result of the thesis was three learning assignments, which were tested by the third-year data processing students in March 2020. The students gave feedback on the tasks and successes in the assignments. Students managed to carry out learning tasks based on the instructions; problems were encountered in the parts related sections to the update of the program.

# **SISÄLLYS**

# TIIVISTELMÄ **ABSTRACT**

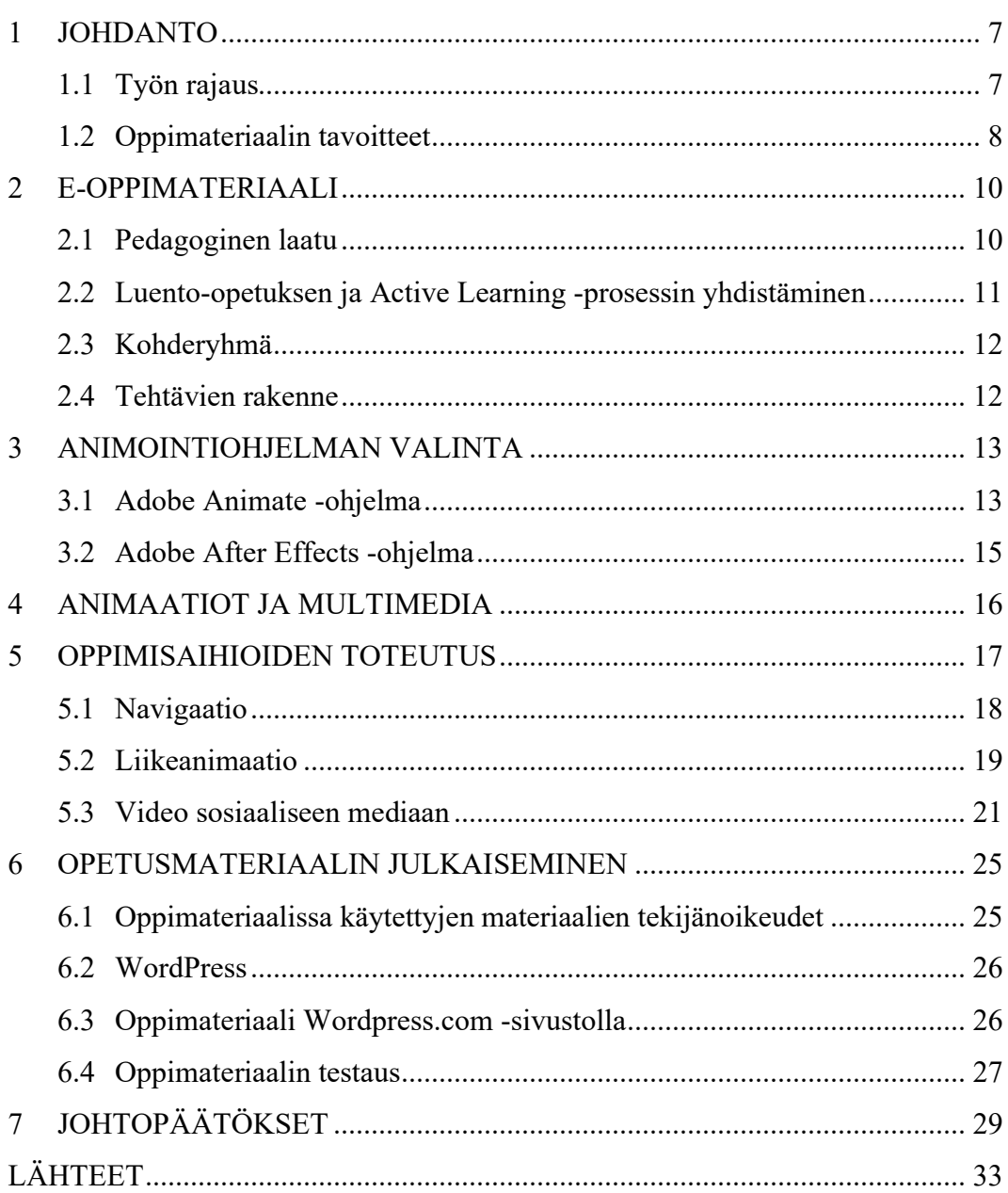

# **KUVALUETTELO**

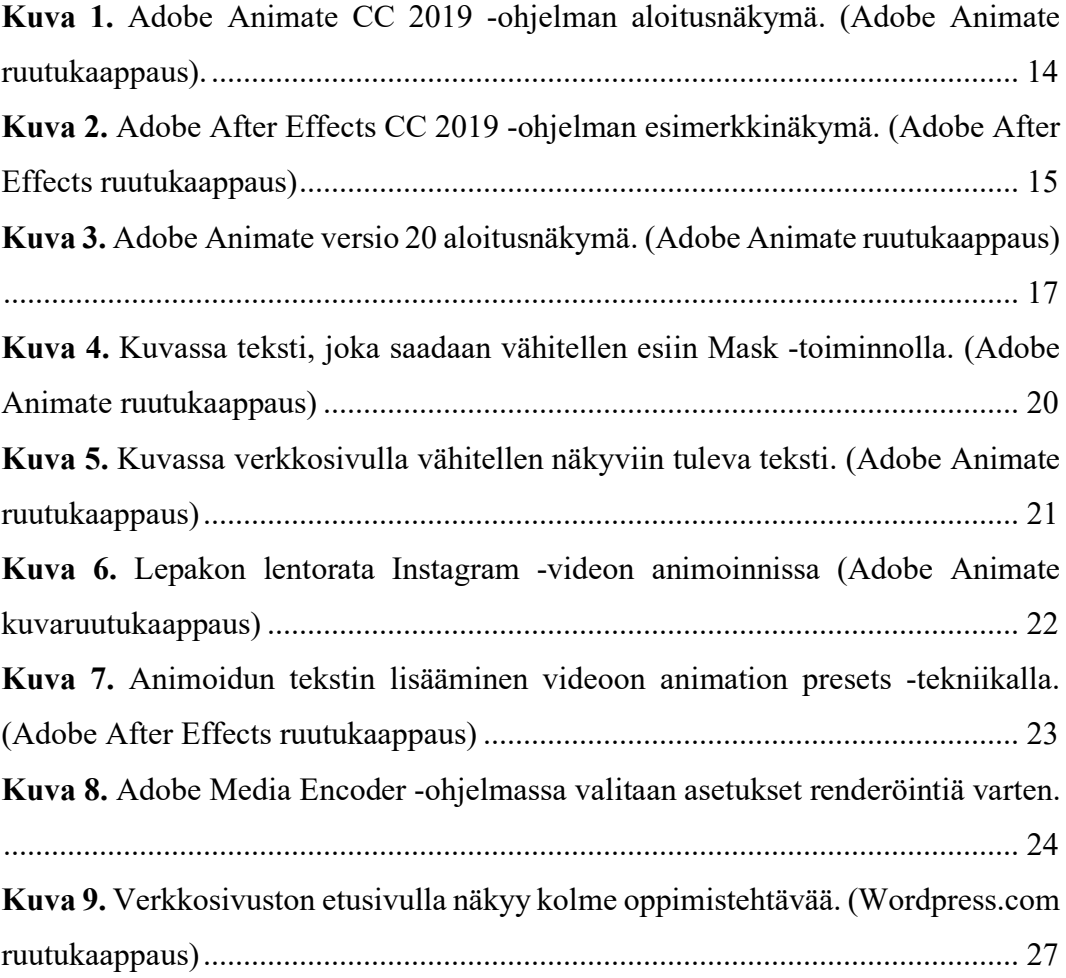

## <span id="page-6-0"></span>**1 JOHDANTO**

Tämän opinnäytetyön tavoitteena on tuottaa ja kehittää uudenlaisia oppimisaihioita Vaasan ammattikorkeakoulun tietojenkäsittelyn tradenomin koulutukseen Adobe Animate -ohjelman opetukseen. Opinnäytetyössä perehdytään oppimateriaalin ja käyttöohjeiden suunnitteluun siitä näkökulmasta, että tietojenkäsittelyn opiskelijat omaksuvat kohtuullisen helposti uusien ohjelmien käytön. Opinnäytetyön tavoitteena on selvittää, miten Adobe Animate -oppimateriaalia toteutetaan ja julkaistaan opiskelijoiden käyttöön helposti saavutettavaan muotoon.

#### <span id="page-6-1"></span>**1.1 Työn rajaus**

Lisääntyvä tarve luoda interaktiivista oppimista tukevia välineitä ja aihioita opetusta kehitettäessä saattaa muodostaa haasteita. Perinteisten luentotyyppisten oppimiskokonaisuuksien määrä on vielä suuri monilla aloilla. Kehittämällä verkkopohjaisia oppimisaihioita tuetaan mahdollisuutta tuottaa ideoita myös muille kuin tietojenkäsittelyn opetukselle luotujen opintoaihioiden innoittamana.

Opinnäytetyön tutkimuskysymyksenä on, miten luodaan laadukasta e-opetusmateriaalia Adobe Animate ohjelman opiskeluun?

Opinnäytetyö koostuu kahdesta osasta. Teoriaosuudessa käytetään Adobe Animate -oppaita, -opetusvideoita ja Opetushallituksen E -oppimateriaalin laatukriteereitä sekä teknisen viestinnän näkökulmasta perehdytään käyttöoppaiden ja tutoriaalien suunnittelun lähtökohtiin. Opinnäytetyö on laadullinen, toiminnallinen opinnäytetyö, joka toteutetaan projektina Vaasan ammattikorkeakoulun tilauksesta. Toiminnallisessa osuudessa tuotetaan Adobe Animate -ohjelman käyttöä opastavia oppimistehtäviä. Oppimisaihio julkaistaan Wordpress.com -alustalla ja ne ovat kaikkien vapaasti käytettävissä.

Käytännön toteutus pohjautuu verkossa, pääasiassa Youtube -palvelussa julkaistuihin tutoriaaleihin, jotka opastavat tietyn kokonaisuuden toteuttamisen vaihe vaiheelta. Lisäksi lähteinä on käytetty muun muassa Kainulaisen Animate CC 2018 Velhon käsikirjaa ja Adobe Flash Professional CC: The official training workbook from Adobe -opasta.

Oppimisaihioihin käytettävät lähdemateriaalit, kuten opetusvideot ja teokset kootaan oppimisaihioihin sopivista osista. Lähdemateriaalien tekniikoita on yhdistetty ja verrataan toisiinsa, juuri kulloiseenkin tilanteeseen sopivalla tavalla. Kuvat, videot ja äänet valitaan siten, että ne ovat tekijänoikeusvapaita ja sopivia käytettäväksi edelleen oppimateriaaleissa.

Adobe Animate -ohjelman hyödyt materiaalin yhdistämiseen ovat monipuoliset ja opinnäytetyön oppimisaihiot luovat mielenkiinnon oppia lisää aiheesta. Adobe Animate luo mahdollisuuden tuottaa monipuolista sisältöä vaatimatta kuitenkaan valtavaa ohjelmointiosaamista, sillä monet toiminnot voidaan luoda lähes automaattisesti.

Opinnäytetyön tuloksena julkaistaan kolme oppimisaihiota Wordpress.com -ympäristössä Vaasan ammattikorkeakoulun tietojenkäsittelyn opetuksen käyttöön. Opinnäytetyön luvuissa käsitellään teoriaa Opetushallituksen verkko-opetusmateriaaleihin liittyvien rajausten pohjalta. Teknisen viestinnän näkökulmasta tuodaan esille käyttöohjeisiin liittyviä hyviä käytänteitä. Opinnäytetyössä käydään läpi myös oppimisaihioihin liittyviä huomioita.

#### <span id="page-7-0"></span>**1.2 Oppimateriaalin tavoitteet**

Opinnäytetyön tavoitteena on tuottaa oppimisaihioita Adobe Animate -ohjelman itsenäiseen opiskeluun. Oppimisaihioissa opiskelija koostaa eri ympäristöissä tuotettua kuvaa, videota, ääntä, tekstiä ja muuta materiaalia animoinnin keinoin erilaisiin ympäristöihin. Lisäksi opiskelija ymmärtää erilaisia julkaisumahdollisuuksia ja yksittäisten osasten kuulumista laajempaan kokonaisuuteen oppimistehtäviä suorittaessaan.

Oppimisaihioissa opitaan tekemään erilaisia osia tai pieniä kokonaisuuksia. Ensimmäisessä harjoituksessa tehdään pienimuotoinen käyttöliittymä, jolla voidaan navigoida sivulta toiselle ja lisätä kuvaa, videota ja tekstiä. Toisessa harjoituksessa tehdään liikeanimaatio mainosbanneriin, joka voidaan liittää esimerkiksi verkkosivulle. Kolmannessa harjoituksessa tehdään animoitu mainosvideo käyttämällä sekä Adobe Animate -ohjelmaa, että Adobe After Effects -ohjelmaa. Tällöin opiskelija hahmottaa paremmin, kuinka eri ohjelmia voidaan hyödyntää lähes saumattomasti tuotantoprosessissa. Opiskelija voi yhdistää oppimisaihioissa opittuja aiheita muihin tutoriaaleihin ja näin luodaan erilaisille oppijoille mahdollisuus kehittää ja jalostaa oppimiaan aiheita laajempiin kokonaisuuksiin.

### <span id="page-9-0"></span>**2 E-OPPIMATERIAALI**

Tässä tapauksessa on kyseessä Opetushallituksen mukaan oppimisaihio tai oppimisaihiopankki. Oppimisaihiolla Opetushallituksen mukaan tarkoitetaan monikäyttöistä, pientä, rajatun sisällön ja toiminnan kokonaisuutta, joka voi olla esimerkiksi harjoitus, simulaatio tai havainnollistus. Oppimisaihiopankilla tarkoitetaan teemapohjaista oppimisaihioiden kokoelmaa. (Ilomäki 2012, 7–11)

Oppimisaihioiden muoto ja koko saattaa vaihdella ja se tukee erilaisiin käyttötarkoituksiin yhdistettäviä aihioita. Pienempiä aihioita on luonnollisesti helpompi yhdistää muuhun oppimateriaaliin. Opasaihioilla eli tutoriaaleilla opetetaan erilaisten laitteiden ja järjestelmien käyttöön. Oppaassa voi olla kuvia, ääntä, animaatiota ja muita elementtejä tekstin lisäksi. Opas ohjaa konkreettisen toiminnon toteuttamiseen. (Jaakkola, Nirhamo, Nurmi & Lehtinen 2012, 12–14, 16)

Oppimisaihion tavoitteena on olla riittävän lyhyt ja tiettyyn teemaan tai aiheeseen liittyvä, että oppijan tai opettajan on mahdollista yhdistää eri aihioita sopivaksi kokonaisuudeksi. (Tossavainen 2019, 160–161)

#### <span id="page-9-1"></span>**2.1 Pedagoginen laatu**

Oppimateriaalin pedagogista laatua tulee tarkastella lähtökohdasta, että verkossa oleva oppimisaihio tuo jotain uutta verrattuna perinteiseen oppikirjaan tai muuhun ei elektroniseen käyttöliittymään verrattuna. Opetus- ja opiskelukäyttöön ja sen tueksi tuotettua materiaalia tulee voida hyödyntää monipuolisesti. Usein tiettyyn tarkoitukseen tuotettua materiaalia saatetaan käyttää hyvin monipuolisesti erilaiseen opetuskäyttöön ja oppimisympäristöön soveltaen. Oppimateriaalin suunnittelussa tulee huomioida, ettei ole tarpeen käyttää erityisen monimutkaisia ja haastavia opetusteknisiä tai laitteistoteknisiä ratkaisuja. Tämä on hyvä huomioida jo materiaalin suunnittelussa. (Opetushallitus 2020.)

Oppimateriaalin tulisi aktivoida oppijan aikaisempi osaaminen ja tietämys aiheesta. Aikaisempi tieto tukee uuden oppimista ja uusi aines rakentuu aiemmin opitun päälle. Haastamalla oppijan ajattelu autetaan oppijaa löytämään tietämyksen puutteet ja rajat, jolloin oppija pystyy paremmin kehittämään itseään. Oppijoiden vuorovaikutuksen vahvistuessa yhteisten haasteiden edessä, muodostuu yhteisöllistä oppimista. (Nurmi 2012, 54–55; Veermans & Lakkala 2012, 60)

Verkko-opetuksessa jatkuva ylläpito ja kehittäminen on avainasemassa. Lisäksi on hyvä pohtia, millaisia aihealueita otetaan verkko-opetukseen. Materiaalin virheettömyydellä, tarkoituksenmukaisuudella ja tehokkuudella on selkeää lisäarvoa oppimateriaalin laatua määriteltäessä. (Nurkka & Tervonen 2007; 7–11)

Sopivan haasteelliset oppisisällöt luovat oppijalle laadukkaan oppimisen edellytyksiä. Sama oppimisympäristö saattaa vaikuttaa eri oppijoihin eri tavoin, toisaalta pidemmälle edenneet itsenäisesti opiskelevat oppijat ovat oppineet mukautumaan erilaisiin oppimisympäristöihin. Sisältö pitää pystyä tuomaan selkeästi esille visuaalisin keinoin esimerkiksi kuvien ja videoiden avulla (Lindblom-Ylänne, Hailikari & Postareff 53–55; Tossavainen 2015, 189–190).

Aikuiselle oppijalle on ominaista ajasta ja paikasta riippumaton oppimisympäristö. Oppimista tapahtuu esimerkiksi työpaikoilla ja muissa kuin perinteisissä oppimisympäristöissä. On tarpeen lisätä myös muilta yhteisön jäseniltä oppimista ja osaamisen kehittämistä erityisesti sosiaalisten verkostojen avulla. Elinikäinen oppiminen ja non-formaalin ja formaalin tiedon yhdistämisen taito tuo lisäarvoa kehittyvässä ympäristössä. (Häkkinen, Juntunen, Laakkonen, Leino, Sommers-Piiroinen, Tanhua-Piiroinen & Viteli 2014, 6–8)

#### <span id="page-10-0"></span>**2.2 Luento-opetuksen ja Active Learning -prosessin yhdistäminen**

Luennoitsijoiden ei enää oleteta luennoivan yksipuolisesti tietoa passiiviselle yleisölle. Opettajien tavoitteena on kehittää opiskelijoiden kykyä itsenäiseen ongelmanratkaisukeskeiseen toimintakulttuuriin. (Barkley 2018, 15) Erilaisten uusien menetelmien käyttöönotto luento-opetuksen rinnalle ei saa olla itse tavoite. Tavoitteena sen sijaan on pidettävä käsitteellistä ymmärtämistä. (Stern 2018, 91)

Käsitteellisessä muutoksessa lopputulos on enemmän kuin pelkkä tietojen kasautuminen. Haasteena saattaa olla aiemman tiedon ja uuden opitun tiedon ristiriita. (Kinnunen, Lallukka 2017, 4)

#### <span id="page-11-0"></span>**2.3 Kohderyhmä**

Ohjeita suunniteltaessa tulee huomioida käyttäjäsegmenttien käyttötarpeet ja osaamistaso. Käyttäjäsegmentin fyysinen sijainti ja fyysiset rajoitteet saattavat aiheuttaa rajoituksia ohjeiden käytölle. Teknisen viestinnän kohdentaminen laajalle kohdeyleisölle saattaa aiheuttaa haasteita, sillä lukijoiden tekniset taitotasot saattavat vaihdella. (Gurak & Hocks 2009, 5–7)

Ohjeet suunnitellaan suomenkielisten tietojenkäsittelyn opiskelijoiden käyttöön Suomessa. Käyttäjien oletetaan tunnistavan ohjelman englanninkieliset valikot pääpiirteittäin, joten he eivät huolestu englanninkielisistä valikkoteksteistä.

#### <span id="page-11-1"></span>**2.4 Tehtävien rakenne**

Vaihe vaiheelta toteutettavat ohjeet tukevat käyttäjän nopeaa etenemistä tehtävän suorittamiseksi. Erilaiset kuvaajat saattavat helpottaa työskentelyä. Joissakin tilanteissa on hyvä kohdentaa ohjeet jo ohjelman perustason tunteville käyttäjille. Käyttäjille voi olla hyvä tuoda myös esille, kuinka ohjetta käytetään. Lukijoiden luokittelu teknisiin lukijoihin ja yleisiin lukijoihin tulee esille ammattilaisille kirjoitettaessa. Ohjeita lukee erilaiset lukijat ja käyttäjät ja tämä tulee huomioida suunnittelussa. (Brockmann 1990, 116–117; Grimm 1987, 101–103, 116)

Tutoriaalit ovat itseoppimiseen tarkoitettuja oppaita käyttäjille, tietyn tuotteen tai järjestelmän opetteluun. Opiskeluohjeet on tarkoitettu tietyn asian tai taidon opiskeluun. Näistä käytetään usein englanninkielisiä vastineita tutorials ja training manuals. (Aldred, Brusaw & Oliu 2015, 330)

Tässä tapauksessa ohjeet toteutetaan sellaisella tasolla, jolla oletetaan lukijan käyttäneen ohjelmaa joskus, mutta lukija ei ole työskennellyt ohjelman parissa laajemmin. Vaihe vaiheelta toteutettu oppimisaihio tukee ohjelman käytön alkuvaiheessa olevia käyttäjiä saamaan toimiva lopputulos.

### <span id="page-12-0"></span>**3 ANIMOINTIOHJELMAN VALINTA**

Animointien tekemiseen tarkoitettujen ohjelmien valikoima on laaja. Kulloiseenkin käyttötarkoitukseen ja hintaluokkaan löytyy omansa ja osa on käyttäjille ilmaisia. Monia perustason animointeja voidaan toteuttaa hyvin monenlaisella ohjelmalla. Käyttäjän tarpeet ja resurssit monesti rajaavat käytettäviä ohjelmistoja.

Adobe -tuoteperhe toimii kuukausiveloituksella, johon kuuluu sopimuksen mukaan yli 20 ohjelmaa tai palvelua tai yksittäisen ohjelman lisenssi (Adobe 2020b, 2020c). Hinnoittelu vaihtelee käyttötarkoituksen mukaan. Ammattikäyttöön on laajin lisenssi ja opetus- ja opiskelukäyttöön on rajatummilla oikeuksilla varustetut lisenssit. (Adobe 2020b)

Adobe Animate CC on ohjelman uusi, vuonna 2016 markkinoille tullut ohjelma, mutta ohjelma on aikaisemmalta nimeltään Adobe Flash, joka päivitetty nykyaikaiseen muotoon. Adobe Animate CC -ohjelmalla voidaan tehdä vuorovaikutteista sisältöä, mainosbannereita verkkosivuille, hahmoja, liikettä, toimintaa erilaisille alustoille niin älypuhelimiin kuin videoille tai erilaisiin ohjelmiin ja peleihin. (Adobe 2020a; Kainulainen 2018, 1, 6)

Adobe Animate -ohjelman valintaan osaltaan vaikuttaa se, että kyseinen ohjelmisto on saatavilla Vaasan ammattikorkeakoululla ja muitakin Adobe -tuoteperheen ohjelmia, kuten Adobe Photoshop ja Adobe Premiere Pro, käytetään tietojenkäsittelyn opetuksessa. Tämän takia Adobe After Effects -ohjelman ottaminen mukaan yhteen harjoitukseen tuntui luontevalta esittelyltä, siitä, kuinka ohjelmistoperhe muovautuu eri tilanteissa.

#### <span id="page-12-1"></span>**3.1 Adobe Animate -ohjelma**

Adobe Animate -ohjelma on monen kehitysvaiheen ja nimen sekä omistajan muutoksen lopputuloksen jälkeen sellainen, jollaisena se nykyään tunnetaan. Ohjelman edeltäjiä tunnetaan nimellä Adobe Edge Animate ja Adobe Flash Professional sekä 1990 -luvulla Macromedia -nimellä. Adobe Animate -nimi on otettu käyttöön vuonna 2016. (Kainulainen 2018, 7–8)

Adobe Animate on multimedian ja animaatioiden hallintaan suunniteltu työkalu. Animate -ohjelmalla voidaan tuottaa erilaista sisältöä erilaisille alustoille ja teknologioille. Animate -ohjelmalla on mahdollista tuottaa sisältöä Flash Player, HTML5 ja JavaScript kielellä verkkoselaimelle ja animaatio voidaan toteuttaa suoratoistopalvelussa julkaistavaksi videoksi tai sisältöä voidaan tuottaa matkapuhelin applikaatioon, tai esimerkiksi virtuaalisen sisällön luomiseen VR-tekniikalla. Adobe Animate -ohjelma tuottaa vektorigrafiikka-animaatioita. (Chun 2019 & 2020; Ekonoja 2016; Kainulainen 2018, 6–10)

Adobe Animate -ohjelmassa lähdetään tyhjältä pohjalta, näyttämöltä. Oletusnäkymässä aikajana sijaitsee alhaalla ja työkalut oikealla puolella näkymää (Kuva 1). (Kainulainen 2018, 11)

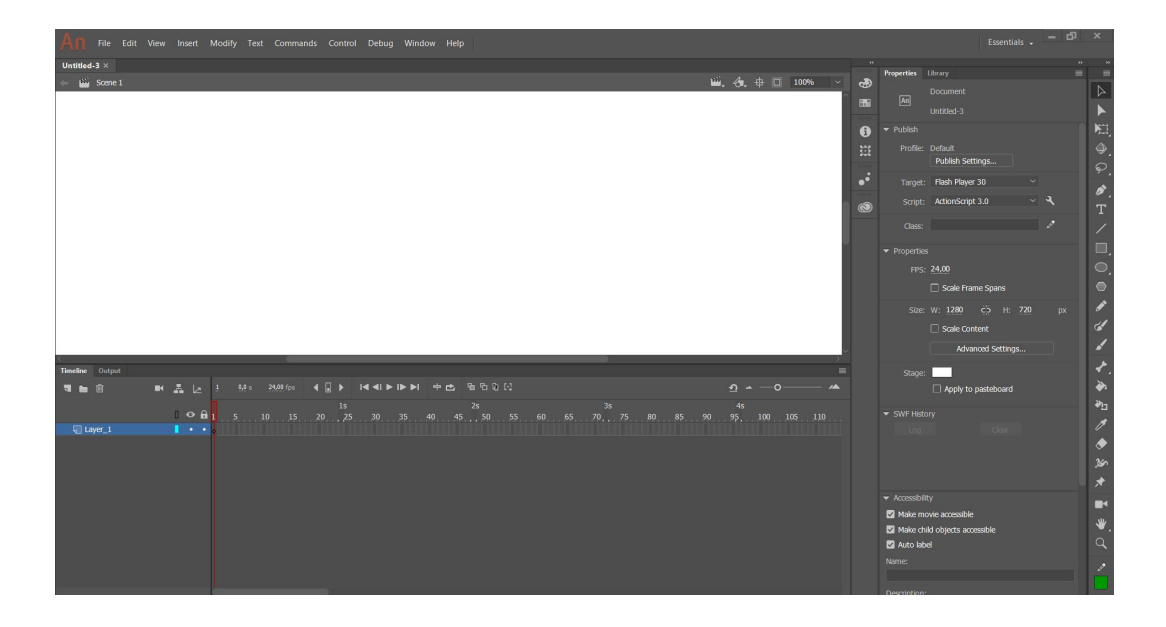

<span id="page-13-0"></span>**Kuva 1.** Adobe Animate CC 2019 -ohjelman aloitusnäkymä. (Adobe Animate ruutukaappaus).

#### <span id="page-14-0"></span>**3.2 Adobe After Effects -ohjelma**

After Effects CC on videotuotantoon, liikeanimaatioon ja liikegrafiikkaan suunniteltu ohjelma. Ohjelmalla voidaan tuottaa materiaalia erilaisiin tuotantotarkoituksiin esimerkiksi laajakuvanäytöille ja mobiililaitteille. (Dockery & Chavez 2019)

Adobe After Effects perustyönkulku muodostuu materiaalin tuomisesta ohjelmaan ja käsiteltävän aineiston järjestämisestä, tasojen ja tehosteiden muokkaamisesta ja mahdollisesta animoinnista. Lopuksi on esikatselu ja valmiin tuotoksen renderöinti eli käytetään muotoon sopivaksi muuntaminen. (Fridsma & Gyncild 2020)

Instagram -videoharjoituksessa käytetään valmiiksi animoitua rakennetta tekstityksen liittämiseksi videoon Adobe After Effects -ohjelmassa. Ohjelman ruudun näyttämölle liitetään esivalinta, jonka avulla teksti animoidaan näyttämölle. Esivalinta on merkitty näyttämölle kolmion muotoisella symbolilla [\(Kuva 2\)](#page-14-1).

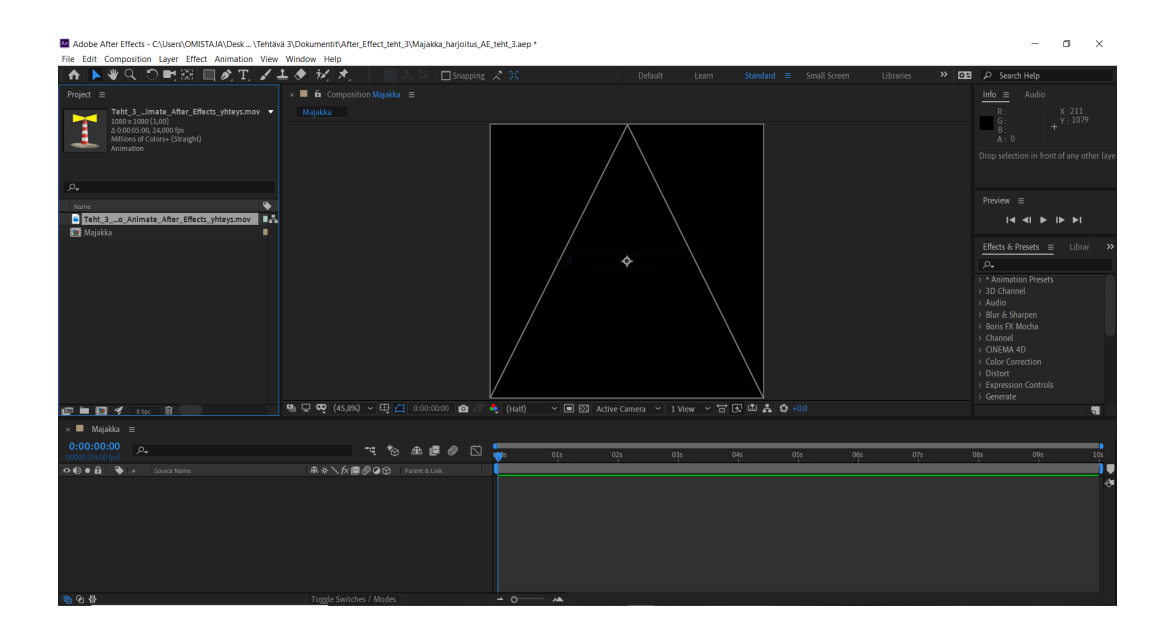

<span id="page-14-1"></span>**Kuva 2.** Adobe After Effects CC 2019 -ohjelman esimerkkinäkymä. (Adobe After Effects ruutukaappaus)

## <span id="page-15-0"></span>**4 ANIMAATIOT JA MULTIMEDIA**

Multimedialla tarkoitetaan hyvin laajaa yhdistelmää erilaisia dokumenttiin liittyviä osia. Materiaali voi olla tallennettu melkein millaiseen muotoon hyvänsä, yhteisenä nimittäjä on, että sisältö koostuu erityyppisistä valokuvista, videoista, äänestä, animaatioista, tekstistä tai erilaisista visuaalista kuvakäsikirjoituksista tai muista tallenteista. (Gurak & Hocks 2009, 329–331)

Animaation rajattomat mahdollisuudet luovat haasteen, jota tukemaan tarvitaan suunnitelma ja aikataulutus. Sisällöntuotannon peruskysymykset mitä, kenelle, kuinka pitkä, millaisella formaatilla, milloin pitää olla valmis ja millä budjetilla tuotetaan, tulee luonnollisesti olla selvillä. (Blazer 2019; Gurak & Hocks 2009, 329–331)

Animaatio luo kuvista liikkeen avulla illuusion katsojan mieleen ja on taiteenlaji, jossa oppii paremmaksi tekemällä ja käyttämällä tekniikoita ja työvälineitä. (Pikkov 2010, 14; Purushothaman 2019)

### <span id="page-16-0"></span>**5 OPPIMISAIHIOIDEN TOTEUTUS**

Oppimisaihiot toteutetaan Adobe Animate -ohjelmalla (versio 19.2.1). Osa osioista on toteutettu version 19 myöhemmillä päivitysversioilla. Versio 19 on ulkoisesti ja toiminnoiltaan yhtenäinen. Ohjelma on päivittynyt tätä kirjoitettaessa versioon 20 ja käyttöliittymän ulkoasu, mukaan lukien toimintoja kuvaavat kuvakkeet ovat uudistuneet [\(Kuva 3\)](#page-16-1). Oppimisaihioita voidaan käyttää myös soveltuvin osin uudemmalla tai vanhemmalla versiolla. Yhteensovittamisessa vanhempien versioiden kanssa tulee huomioida tekniikan kehittyminen, ja tämän vuoksi kaikkia toiminnallisuuksia ei ole vanhemmissa versioissa. Jotkin toiminnot eivät ole samannimisiä tai toiminnot löytyvät eri valikoista ja ohjelma saattaa ulkoisesti poiketa ohjeissa olevista, eri ohjelmaversioissa.

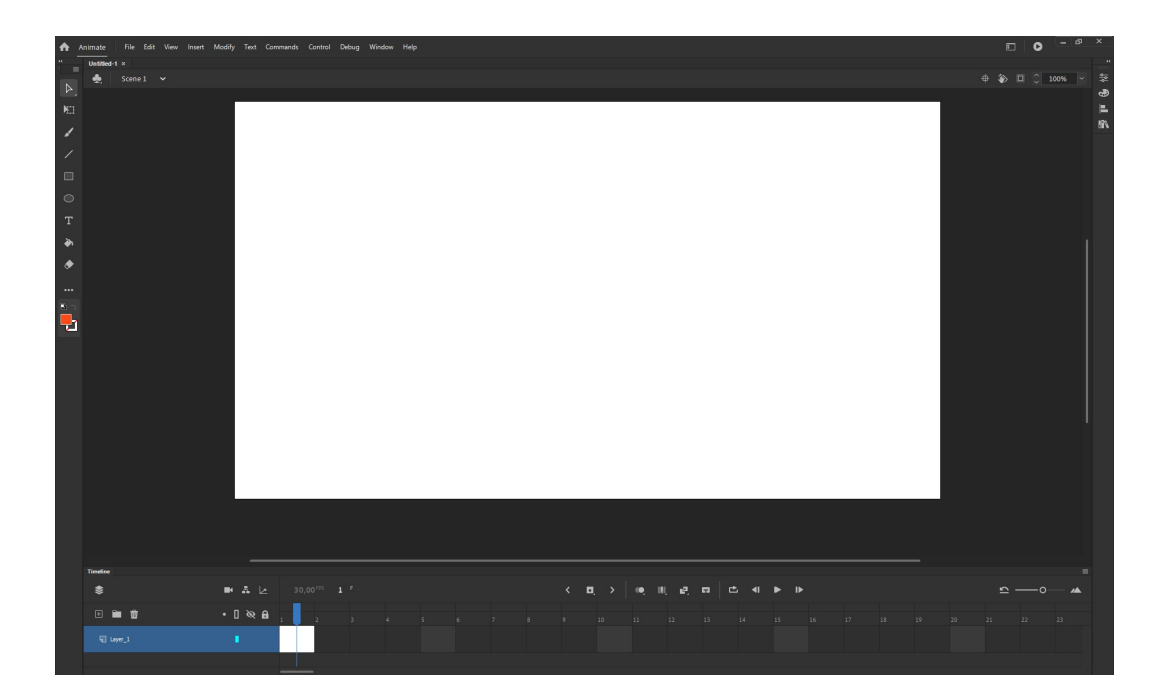

<span id="page-16-1"></span>**Kuva 3.** Adobe Animate versio 20 aloitusnäkymä. (Adobe Animate ruutukaappaus)

Käytettäessä ohjelmistoa, joka saattaa muuttua lyhyenkin käyttökatkoksen aikana reaaliaikaisilla verkon yli tapahtuvilla päivityksillä, saattaa käyttäjillä olla ristiriita,

siitä miten ohjelman käytön jatkuminen saumattomasti on mahdollista, vaikka ohjelma näyttäisi erilaiselta ja toiminnot poikkeavat hieman edellisestä versiosta. Ohjeita kirjoitettaessa Adobe Animate vaihtui versiosta 19, versioon 20 ja kuvattu tilanne tapahtui.

#### <span id="page-17-0"></span>**5.1 Navigaatio**

Navigaatio-oppimisaihiossa opiskelija toteuttaa yksinkertaisen käyttöliittymän ohjeessa olevien materiaalien avulla. Oppimisaihiossa toteutetaan kolmen alasivun avulla navigointi kolmeen kuvitteelliseen esimerkkipalveluun, joissa kerrotaan kuvien, tekstien ja videon avulla kuvitteellisesta palvelusta. Oppimisaihiosta syntyvä käyttöliittymä on sellaisenaan käytettävissä esimerkiksi paikallisessa esittelytilassa kosketusnäytöllä tai perinteisellä hiirellä ohjattavissa. Pienillä muutoksilla käytettävissä myös muissa käyttöympäristöissä. Käyttöliittymän alasivujen määrä ja sisällöt ovat skaalattavissa tarpeen mukaan ja toteutettavissa erityyppisille toiminnoille. Palvelut sisältyvät ohjelmaan. Verkkoyhteyttä ei välttämättä tarvita, sillä oppimisaihiossa ei luoda käyttöliittymää, jolla luotaisiin verkkoyhteyttä ohjelman ulkopuolisiin palveluihin. Oppimisaihiossa opetellaan myös videon tuominen Vimeo -suoratoistopalvelusta ja videon liittäminen käyttöliittymään. Tässä harjoituksessa käytetään ActionScript 3.0 -ohjelmointikieltä toiminnallisuuden toteuttamiseksi. ActionScript 3.0 on Adoben oma ohjelmointikieli, jota käytetään Flash -animaatioissa erilaisten toiminnallisuuksien toteuttamiseen (Kainulainen 2018, 10).

Adobe Animatessa on käytössä kolmen tyyppisiä symboleita MovieClip, Graphic ja Button. Vuorovaikutteisiin tilanteisiin, joissa käytetään ActionScript -ohjelmointikieltä, niin valitaan symboliksi Button. Button -painikkeelle on mahdollista tehdä neljä eri toiminnan tasoa; painike ylhäällä, hiiri vietynä painikkeen yli, painike alas painettuna, toisin sanoen valittuna ja osuminen painikeeseen. (Green & Labrecque 2017; Kainulainen 2018, 26)

Tässä tapauksessa käyttöliittymässä käytetyistä painikkeista jätettiin kosketusnäyttöön optimoimiseksi pois toiminnot, kuten hiiren vieminen painikkeen päälle tai painikkeeseen osuminen, jotka eivät olisi luonnollisia toimintoja kosketusnäyttöä käytettäessä.

Sisällön esittämistä sellaisilla tekniikoilla, jotka eivät ole suoraan käyttäjän saatavilla, tulee välttää. (Selovuo 2019). Adobe Flash -tekniikka vaatii Flash Player lisäosan asentamisen verkkoselaimeen. Tämän vuoksi Action Script 3.0 -toiminnallisuutta ei voida käyttää verkkosivuilla julkaistavassa materiaalissa suoraan sellaisenaan.

Oppimisaihion toteuttamiseen on käytetty oppaana Russell Chun teosta Adobe Flash Professional CC: The official training workbook from Adobe (Chun 2014). Toteutuksen tukena on toiminut myös Pasi Kainulaisen teos Adobe Animate CC 2018 Velhon käsikirja (Kainulainen 2018).

#### <span id="page-18-0"></span>**5.2 Liikeanimaatio**

Mask -työkalulla voidaan piilottaa valittuja alueita tai sisältöä tasolta. Esille otettava sisältö laitetaan alemmalle tasolle ja varsinainen Mask ylemmälle tasolle. Maskin avulla otetaan käyttäjälle esille valittu alue, joka halutaan näyttää. Tällä tavoin voidaan luoda katsojalle mielikuva, että jotain on nostettu valokeilaan. (Green & Labrecque 2017)

Käytettäessä HTML5 Canvas -dokumenttityyppiä toiminnallisuus toteutetaan JavaScript -koodilla. (Green & Labrecque 2017)

Oppimisaihion toteuttamiseen on käytetty apuna myös opetusvideoita eli tutoriaaleja seuraavasti. Mask -toimintoon on käytetty apuna YouTube -käyttäjä Ray Pastore, Ph.D. videota Create a Mask in Adobe Animate (Pastore 2017). Tekstin liikkeeseen on käytetty apuna YouTube -käyttäjä gotoAnimate videota Animate CC Tutorial: Typing Text Effect Animation (FREE DOWNLOAD) (Svemann 2016).

Liikeanimaatio -oppimisaihiossa käytetään Javascript -tekniikkaa ja sisältö on julkaistavissa verkkosivulle, verkkoselaimella näytettäväksi HTML5-muodossa. Oppimisaihiossa opiskelija toteuttaa liikeanimaation Motion Tween -tekniikalla. Oppimisaihiossa käytetään myös Mask -työkalua, jonka avulla teksti ikään kuin liukuu näkyviin. Liikkeen avulla teksti tulee näkyviin valituissa osissa ja häipyy jälleen näkyvistä [\(Kuva 4\)](#page-19-0).

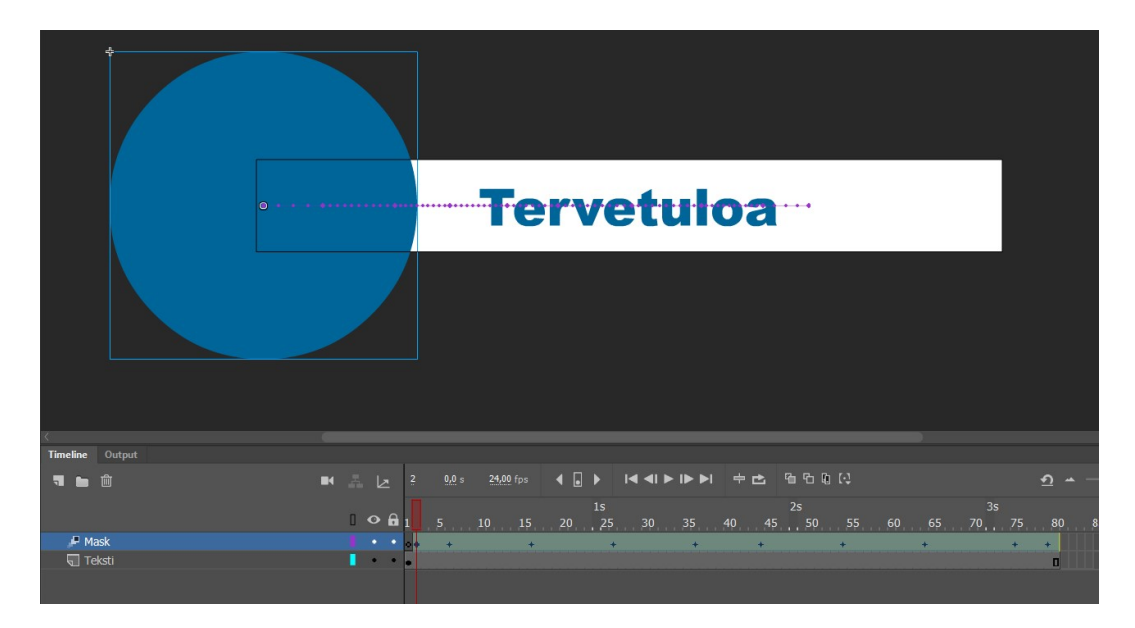

**Kuva 4.** Kuvassa teksti, joka saadaan vähitellen esiin Mask -toiminnolla. (Adobe Animate ruutukaappaus)

<span id="page-19-0"></span>Tekstin ajoittaminen sujuvan lukemisen toteuttamiseksi on tässä harjoituksessa myös yhtenä harjoittelun osana. Mainosbannerin valmis liikeanimaatio on katsottavissa verkkoselaimella ilman asennettavia lisäosia [\(Kuva 5\)](#page-20-1).

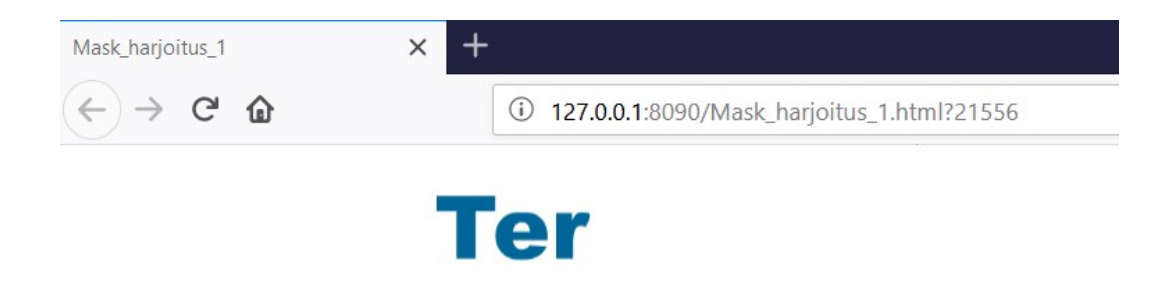

<span id="page-20-1"></span>**Kuva 5.** Kuvassa verkkosivulla vähitellen näkyviin tuleva teksti. (Adobe Animate ruutukaappaus)

#### <span id="page-20-0"></span>**5.3 Video sosiaaliseen mediaan**

Tässä oppimisaihiossa opiskelija toteuttaa videon, joka julkaistaan Instagramissa. Videoon tehdään animoitu majakanvalo sekä pimeydessä lentäviä lepakoita Adobe Animate -ohjelmassa ja lisätään animoitu tekstitys ja meren äänet Adobe After Effects -ohjelmassa.

Adobe Animate -ohjelmassa tehdään varsinainen toiminnallinen animointiosuus. Lepakon liikkeen animointi toteutetaan varsinaisesti lepakon omalla aikajanalla, jotta saavutetaan mielikuva lepakon liikkeestä. Varsinainen lepakon lentäminen tapahtuu näyttämöllä [\(Kuva 6\)](#page-21-0).

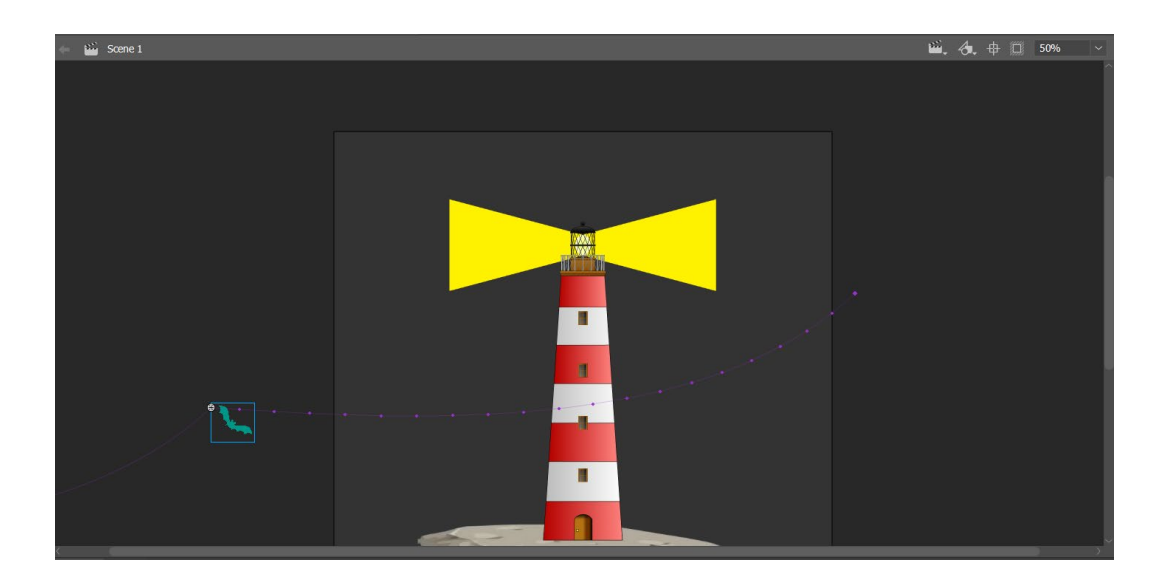

<span id="page-21-0"></span>**Kuva 6.** Lepakon lentorata Instagram -videon animoinnissa (Adobe Animate kuvaruutukaappaus)

Editointiprosessissa valitaan ne osat, joita on tarkoitus käyttää lopullisessa tuotoksessa, eli tässä tapauksessa videossa. (Compesi & Gomez 2018)

Adobe After Effects mahdollistaa tekstin animoimisen monella eri tapaa. On mahdollista käyttää muun muassa valmiita animointien esivalintoja animation presets [\(Kuva 7\)](#page-22-0) tai esimerkiksi animoida aikajanalla. Ohjelmassa on mahdollista animoida yksittäisiä kirjaimia tai laajempia kokonaisuuksia yhdessä. (Fridsma & Gyncild 2020)

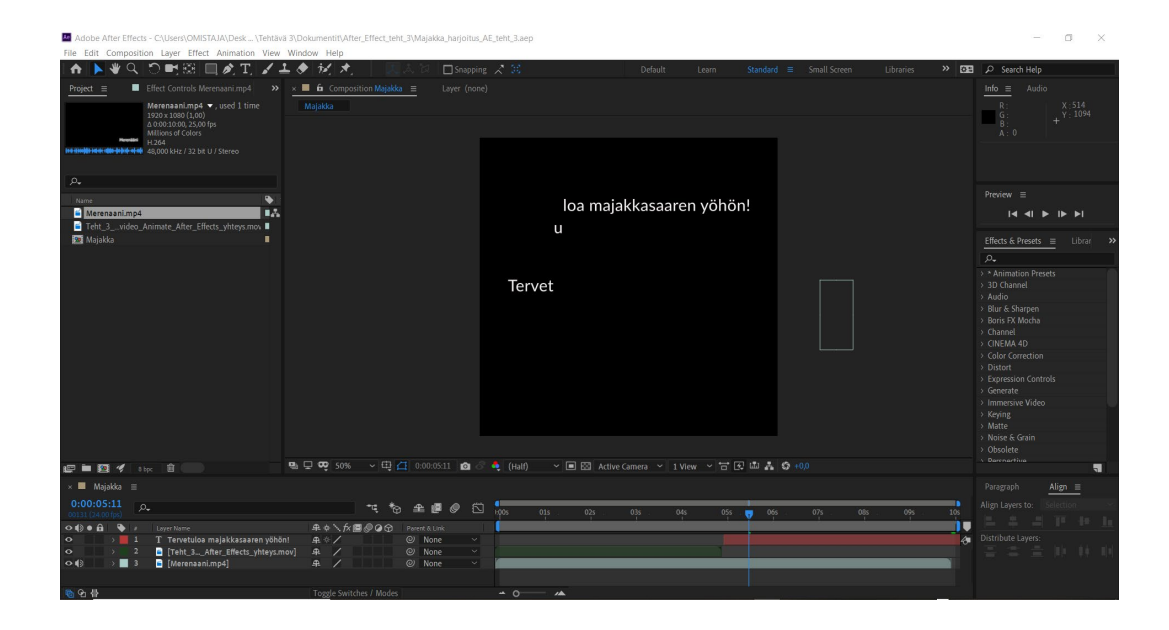

**Kuva 7.** Animoidun tekstin lisääminen videoon animation presets -tekniikalla. (Adobe After Effects ruutukaappaus)

<span id="page-22-0"></span>Adobe Media Encoder on itsenäisesti toimiva ohjelma, jota käytetään tuotoksen renderöintiin, eli lopulliseen muotoon saattamisessa. Adobe Media Encoder -ohjelmalla voidaan renderöidä Adobe After Effects -ohjelmalla sekä Adobe Premiere Pro -ohjelmalla editoituja videoita. Adobe Media Encoder -ohjelmassa on paljon enemmän esiasetuksia renderöintiä varten kuin esimerkiksi Adobe After Effects ohjelmassa [\(Kuva 8\)](#page-23-0). Adobe Media Encoder -ohjelmassa on esimerkiksi erilaisia valmiita esiasetuksia sosiaalisen median kanavissa julkaisua varten. (Lawhon 2019) Tässä tapauksessa animaatio renderöitiin Adobe Media Encoder -ohjelmalla, sillä kyseisessä ohjelmassa on enemmän vaihtoehtoja lopputuotteen valinnassa kuin Adobe After Effects -ohjelmassa. Tulee huomioida, että Instagramissa julkaistavasta videosta tulee neliö ja julkaisumuoto on mp4, eli tallennusmuoto H.264 (Noll & Pauson 2018). Instagram -video oli sovitettu jo etukäteen siten, että videokuvan leveys ja korkeus olivat vaaditun 1080 pikseliä, mutta renderöintivaiheessa se ohjeistettiin vielä tarkistamaan.

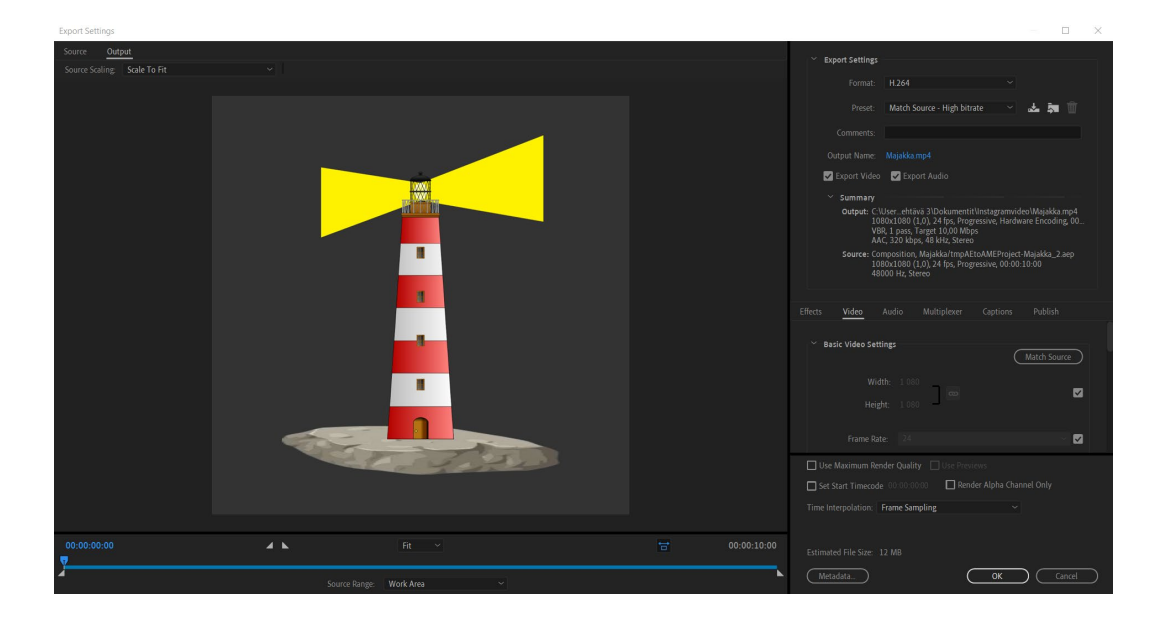

**Kuva 8.** Adobe Media Encoder -ohjelmassa valitaan asetukset renderöintiä varten.

<span id="page-23-0"></span>Oppimisaihion toteuttamiseen on käytetty apuna myös opetusvideoita eli tutoriaaleja seuraavasti. Instagram -videon toteutuksen suunnittelussa on käytetty apuna YouTube -käyttäjä BaM Animation videota Making Animation for INSTAGRAM! Adobe Animate (Noll & Pauson 2018). Lepakoiden liikkuvuuteen liittyvissä haasteissa on käytetty apuna YouTube -käyttäjä Kyle Kipfer videota Animate a Bird Flying Adobe Animate CC Tutorial (Kipfer 2016). Adobe After Effects tekstittämiseen liittyvissä automaattitoiminnoissa on käytetty apuna YouTube -käyttäjä Ignace Aleya videota How To Create a Simple but Professional Text Animation in After Effects (Aleya 2018). Videon julkaisemiseen liittyvässä osassa on käytetty apuna YouTube -käyttäjä Tyler White videota No H.264 in After Effects CC 2019 – SOLVED (White 2019).

### <span id="page-24-0"></span>**6 OPETUSMATERIAALIN JULKAISEMINEN**

Tässä tapauksessa opetusmateriaali julkaistiin Wordpress.com -blogialustalla. Valintaan vaikutti maksuton peruskäyttö ja helppo päivitettävyys. Ilmaisen version tallennustila riittää hyvin opinnäytetyössä tehtäviin kolmeen oppimisaihioon.

#### <span id="page-24-1"></span>**6.1 Oppimateriaalissa käytettyjen materiaalien tekijänoikeudet**

Oppimateriaalin tehtävissä käytettävät piirroskuvat, valokuva ja videot on merkitty Creative Commons -lisenssillä CC0, joka tarkoittaa, että henkilö, joka on viitannut teoksessaan lisenssiin CC0, on Public Domain lausuman mukaisesti luovuttanut teoksen yleiseen vapaaseen käyttöön. Tämän nojalla teosta voidaan levittää, kopioida ja esittää sekä kaupallisessa että ei kaupallisessa tarkoituksessa. Lisenssin yksityiskohtainen kuvaus ja käytettävät symbolit ovat saatavilla Creative Commonsin kautta useilla eri kielillä. (Creative Commons 2017, 2020a, 2020b, 2020c; Toikkanen 2016)

Maailmanlaajuisesti teoksille muodostuu tekijänoikeudet niiden luomishetkellä. Creative Commons lisenssin CC0 avulla teoksen tekijä voi rajoittaa itse teoksen nauttimaa tekijänoikeuden suojaa. Tällä tavoin kuka tahansa voi käyttää teosta tekijänoikeuksien rajoittamatta toimintaa kyseisellä tavalla merkityn teoksen kohdalla. (Aliprandi 2012, 19–36) Creative Commons CC0 lisenssistä käytetään nimitystä "Ei pidätettyjä oikeuksia", joka vastaa englanninkielistä versiota "No Rights Reserved". (Toikkanen, Oksanen 2011, 114)

Creative Commons ei ole kaupallinen organisaatio. Organisaation tavoitteena on tuottaa maksuttomia ja helppokäyttöisiä lisenssejä tekijänoikeuksien määrittämiseen. Organisaatiota edustaa Suomessa Creative Commons Suomi, jonka taustalla toimii Open Knowledge Finland ry. Creative Commons -lisenssit eivät korvaa tekijänoikeuksia, vaan täydentävät niitä. (Creative Commons Suomi 2020 a, 2020b)

Kuvaruutukaappauksissa painikkeet, navigointielementit, kuvakkeet tai alueet eivät ole tekijänoikeudella suojattuja. Ruutukaappaukseen ei ole Toikkasen mukaan yksinoikeutta eikä tekijänoikeuden suojaama ja kuvaruutukaappaus voidaan julkaista verkkopalvelussa ja edelleen käyttää, ilman, että kuvaruutukaappauksen ottajalle muodostuisi tekijänoikeutta, sillä teosta ei synny. (Toikkanen 2011, 2012)

#### <span id="page-25-0"></span>**6.2 WordPress**

Wordpress on ilmainen, avoimeen lähdekoodiin perustuva sisällönhallintajärjestelmä, jota käytetään blogeihin ja portfolio käyttöön. WordPress on yksi suosituimmista avoimenlähdekoodin sisällönhallintajärjestelmistä, ellei suosituin kymmenien miljoonien verkkosivujen määrällä. (Avila, Sostmann, Breckwoldt & Peters 2016; Williams, Damstra, Sabin-Wilson & Stern 2014,)

Wordpress.com on ilmainen avoimeen lähdekoodiin perustuva blogi -alusta. Automattic -niminen yritys pyörittää blogipalvelua WordPress monisivujärjestelmän periaatteella. (Williams, Damstra, Sabin-Wilson & Stern 2014) Yhtiön mukaan yli 400 miljoonaa käyttäjää selaa yli 20 miljardia sivua kuukausittain. (Automattic 2019)

#### <span id="page-25-1"></span>**6.3 Oppimateriaali Wordpress.com -sivustolla**

Wordpress.com sivustolle valittiin teemaksi Ixion, jonka on tehnyt Automattic. Sivuston etusivulla yläpalkissa linkit harjoituksiin sekä alempana etusivulla on lisäksi kuvalinkit [\(Kuva 9\)](#page-26-1). Sivustolle on lähteiden lisäksi linkitetty aiheeseen liittyviä opetusvideoita eli tutoriaaleja vinkeiksi ja ideoiksi.

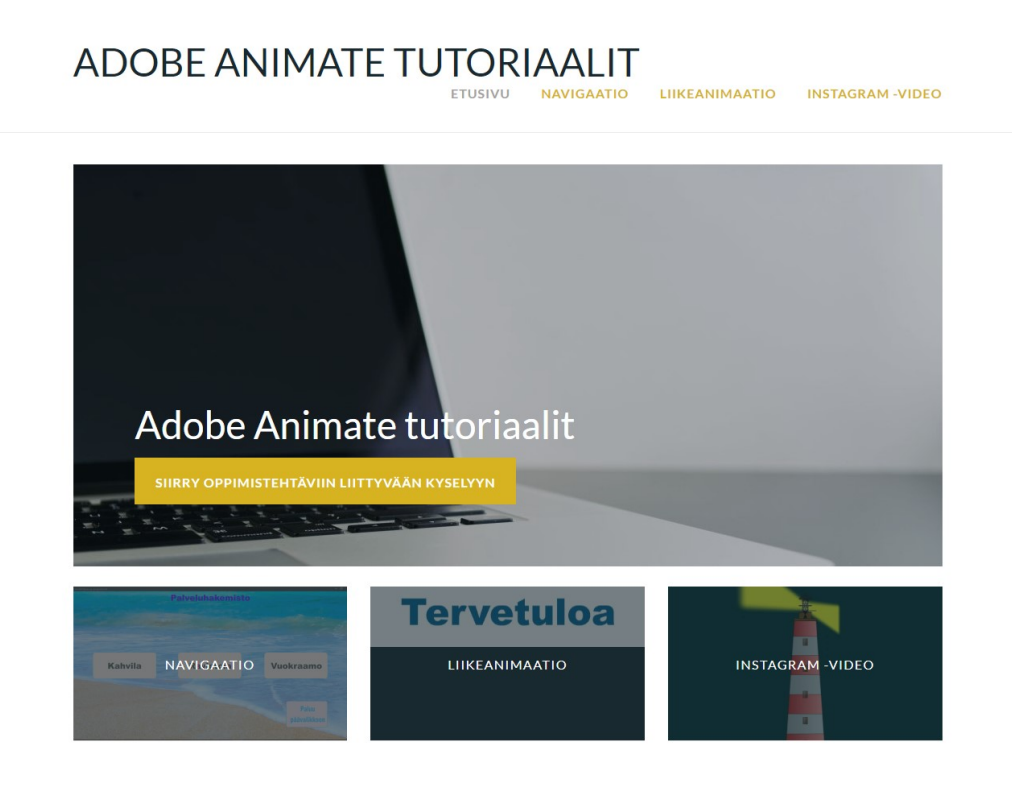

**Kuva 9.** Verkkosivuston etusivulla näkyy kolme oppimistehtävää. (Wordpress.com ruutukaappaus)

### <span id="page-26-1"></span><span id="page-26-0"></span>**6.4 Oppimateriaalin testaus**

Oppimateriaalia testattiin 18 opiskelijalla, joilta saatiin kymmenen vastausta. Kysely toteutettiin Webropol-lomakkeella, joka oli linkitetty WordPress -sivustolle, jossa oppimateriaali oli myös. Kyselyssä oli 16 strukturoitua kysymystä, joissa oli valmiit vastausvaihtoehdot ja kaksi avointa kysymystä, joissa vastaajilla oli mahdollisuus kertoa tarkemmin oppimateriaalista.

Vastaajilta kysyttiin oppimateriaaliin liittyen muun muassa löytyykö oppimateriaalista kuvaus lähtötasovaatimuksista, millaisia olivat oppimateriaalin tekniset ja pedagogiset ratkaisut, sopivatko tehtävät verkko-opiskeluun ja ohjaavatko tehtävät itsenäiseen oppimiseen ja ongelmanratkaisuun. Lisäksi kysyttiin oppimistehtävien mahdollisista virheistä ja haasteista. Lisäksi kysyttiin ladattavasta materiaalista, oppimateriaalin ajanmukaisuudesta, sisällöstä, kuvauksesta, linkeistä ja visuaalisista elementeistä. Lopuksi vastaajaa pyydettiin valitsemaan mieleisin ja hyödyllisin oppimistehtävä ja kertomaan oppimistehtävän kehittämiseen liittyviä ideoita.

Vastauksissa tuli esille, että Adobe Animate -ohjelman päivityksestä uudempaan versioon aiheutui haasteita. Vastaajilla oli erityisesti haasteita Instagram -videon toteutuksessa. Osa vastaajista ei yrityksistä huolimatta pystynyt jatkamaan tehtävää kyseisen tutoriaalin avulla. Kyseinen tehtävä oli ehkä haavoittuvin ohjelman päivityksestä johtuvista muutoksista.

Tehtävistä Liikeanimaatio ja Instagram -video olivat vastaajien mukaan selvästi hyödyllisempiä. Vastaajista suurin osa piti Liikeanimaatio -tehtävää tehtävistä mielekkäimpänä.

Tehtävänantoon liittyviin teksteihin toivottiin enemmän selkeyttä ja ehdotettiin paremmin skaalattavia kuvia harjoituksiin ja tutoriaalien toteuttamista video -muodossa.

Voidaan todeta, että kuvaruutukaappausten ottamiseen olisi voitu valita ohjelma, jolla saataisiin parempilaatuisia kuvia kuin Windowsin -oletusohjelmalla otetut kuvaruutukaappaukset. Vastaava tilanne opetusvideoiden toteutuksessa olisi saattanut tulla vastaan. Varsinkin ilmaisilla ohjelmilla tallennettaessa saattaa haasteeksi muodostua riittävän tarkkaa kuvaa tallentavan ohjelman puute.

# <span id="page-28-0"></span>**7 JOHTOPÄÄTÖKSET**

Hyvä tieteellinen käytäntö perustuu siihen, että tutkimustyössä ja tulosten tallentamisessa noudatetaan rehellisyyttä, tarkkuutta ja yleistä huolellisuutta sekä julkaisuihin ja saavutuksiin viitataan asianmukaisella tavalla sekä käytetään eettisesti kestäviä tutkimus-, tiedonhankinta- ja arviointimenetelmiä. Toisen tuottamaa tekstiä, aineistoa tai muuta tuotosta ei voi pitää omana. Ei tule tuottaa omasta aineistosta näennäisesti uutta aineistoa, joka pohjautuu kuitenkin vanhaan aineistoon, vaikka se olisi omaa. Tulosten kriittistä tarkastelua tulee pitää johtoajatuksena. (Hirsjärvi, Remes, Sajavaara & Sinivuori 2009, 23–27; Tutkimuseettinen neuvottelukunta 2013, 6–7)

Oppimateriaalien lähteisiin on viitattu tilanteissa, joissa lähteet ovat osoitettavissa. Omaan oppimiseen ja kokeiluun perustuvissa tilanteissa saattaa ilmetä, että ohjelmien soveltamisessa saatetaan päätyä tilanteeseen, ettei tekemiselle ole osoitettavissa suoraa lähdettä vaan toiminta perustuu yritykseen ja erehdykseen tietyn toiminnallisuuden rakentamisessa. Tässä saatetaan olla myös lähellä tilannetta, jossa oma aineeton omaisuus muodostuu lähelle itseplagiointia tilanteessa, että on tehnyt aiemmin vastaavia kokonaisuuksia kuin valmistetussa oppimateriaalissa toteutetaan ja rajanveto on haastavaa pienissä kokonaisuuksissa.

Tieteellisissä tutkimuksissa tulosten luotettavuus on erittäin oleellista. Tähän luetaan mukaan myös erilaiset lopputyöt. Validiteettia ja reliabiliteettia pidetään tutkimuskirjallisuudessa laajasti oleellisena, kun arvioidaan objektiivisuutta tieteellisessä tutkimuksessa. Validiteettia ja reliabiliteettia voidaan pitää toisistaan riippuvaisina. Korkeaan validiteettiin päästään vain tilanteessa, jossa reliabiliteetti on myös korkea. Korkea reliabiliteetti on mahdollista saavuttaa, vaikka validiteetti olisi matala, toisin sanoen hyvän validiteetin avulla on myös hyvä reliabiliteetti. Järjestelmälliset virheet saattavat johtua ulkoisista olosuhteista, joita ei ole vielä korjattu. (Säfsten & Gustavsson 2019, 221–224)

Validiteetti tarkoittaa, että mitataan sitä mitä oli tarkoituskin mitata. Kvalitatiivisessa tutkimuksessa ei toimita kuten kvantitatiivisessa tutkimuksessa, sillä ei etsitä mitattavaa dataa. Tavoitteena on valaista taustalla olevia prosesseja, rakenteita sekä tekijöitä, jotka ohjaavat ilmiötä. Voidaan puhua analyyttisestä yleistämisestä tai työhypoteesista, sillä kvalitatiivinen analyysi ei voi tuottaa mitään absoluuttista totuutta minkään suhteen. (Christensen, Andersson, Carlsson & Haglund 1998, 181, 245–246)

Oppimateriaalin validiteettia saattaa heikentää seikka, että opiskelijat tulkitsevat oppimateriaalissa annetut ohjeet eri tavoin kirjoittajan kanssa. Navigaatioharjoituksessa törmättiin tilanteeseen, että opiskelija ei useammasta toistosta huolimatta päässyt kyseisellä ohjeella tietyn vaiheen tai toiminnon yli. Toisen vastaajan antaman palautteen perusteella ohjelman päivitetty versio saattoi olla useammalla hidasteena tai haittana kyseisessä harjoituksessa.

Reliabiliteetilla tarkoitetaan, että toiminto voidaan toistaa uudelleen ja saavutetaan sama tulos. Ajassa tapahtuvan muutoksen ollessa kyseessä on tuloksiin kohdistuvasta määritelmästä luovuttava, mikäli kyseessä ovat muuttuvat ominaisuudet. Mikäli kaksi tai useampi arvioitsijaa päätyy samaan tulokseen, voidaan tulosta pitää reliaabelina. (Hirsjärvi & Hurme 2001, 185–186; Hirsjärvi, Remes, Sajavaara & Sinivuori 2009, 231–233; Säfsten & Gustavsson 2019, 222–231)

Oppimisaihioiden reliabiliteettia heikentää oppimateriaalin nopea vanheneminen. Oppimisaihiot ovat tehty vanhemmalla ohjelmaversiolla kuin millä oppimisaihioita on esimerkiksi testattu opiskelijoilla. Lisäksi osa verkkoselaimista ei tulevaisuudessa tule tukemaan Flash -tekniikalla toteutettuja sisältöjä, eikä tällöin ole välttämättä edes suljettuihin järjestelmiin mahdollista toteuttaa kyseisellä tekniikalla sisältöä rajattomasti.

Navigaatioharjoitus olisi jälkeenpäin ajateltuna ollut parempi toteuttaa suoraan verkkosivulle. Toisin sanoen Platform Type -asetukseksi olisi voitu valita Action Script 3.0 sijaan HTML5 Canvas, jolloin palvelu olisi ollut mahdollista julkaista HTML5-muodossa.

Harjoitukset on hyvä testata jo suunnitteluvaiheessa tai kerätä kohderyhmältä etukäteisarviota tehtävätyypeistä ja ideoista. Mahdollinen prototyyppi harjoituksenosasta voitaisiin testata ennen kuin lähdetään toteuttamaan laajempia kokonaisuuksia. Tällöin voidaan tehtävien suunnittelussa keskittyä paremmin kohdeyleisöä puhutteleviin teemoihin.

Valittujen oppimisaihioiden validiteettia ja reliabiliteettia on syytä tarkastella nykytilanteessa ja tämä olisi tullut paremmin ottaa huomioon tekniikoita ja oppimateriaalin tuotosten liitettävyyttä olisi voitu kasvattaa siinä suhteessa, että opetettu tekniikka olisi vastannut paremmin tämän päivän haasteita.

Adobe Animate -ohjelmalla pystytään tuottamaan monipuolista sisältöä. Ohjelmaan on saatavilla runsaasti opetusmateriaalia verkossa. Haasteeksi muodostuu oikeaan käyttötarkoitukseen soveltuvat ohjeet. Ohjelma päivittyy säännöllisesti. Vuosittain tulee isompia päivityksiä ja oppaita ja ohjeita tulee soveltaa käytössä olevaan ohjelmaversioon. Hyvinä puolina voidaan mainita, että vanhemmilla versioilla tuotetun materiaalin voi muokata uuteen käyttöympäristöön sopivaksi. Tällöin on kuitenkin huomioitava mahdolliset yhteensopivuuden haasteet, jotka saattavat tulla esille hieman eri tavoin toteutuneena toiminnallisuutena. Lisäksi vanhojen ohjeiden soveltaminen saattaa muodostua haasteeksi erityisesti ohjelman uudelle käyttäjälle, joka ei välttämättä hahmota miten ohjelma on vuosien varrella kehittynyt.

Wordpress.com -alusta osoittautui sopivaksi alustaksi. Täytyy toki huomioida, että ilmaisessa palvelussa on rajoituksensa ja asentamalla esimerkiksi Wordpress.org asennuksen webhotelliin olisi saatu helposti paremmin muokattavat sivut, ilman palveluntarjoajan rajoituksia. Ylläpidon kannalta Wordpress.com blogialusta on maksuton eikä vaadi muita toimenpiteitä käyttäjältä. Videoiden lataaminen palveluun ei ollut mahdollista ja tämän vuoksi ohjeissa käytettävä esimerkkivideo on ainoastaan upotettu sivustolle. Wordpress.com ei ollut paras mahdollinen harjoituksissa käytettävien tiedostojen lataamiseen.

Lyhyemmät oppimistehtävät olisivat olleet toteutuksen kannalta helpompia. Navigointitehtävä olisi voinut olla yksinkertaisempi. Tehtävä oli hidas toteuttaa ja myös opiskelijalta kuluu aikaa tehdä tehtävä. Toisaalta tehtävässä on mahdollista saada paremmin kokonaiskuva toteutettavasta navigoinnista. Testaajien mukaan myös Liikeanimaatio -tehtävä oli mielekkäin ja se oli kahta muuta tehtävää huomattavasti lyhyempi, suoraviivaisempi ja selkeämpi.

Tutkimuksen lähtökohtana olleet oppimisaihiot saattavat kiinnostaa, mikäli on suunnittelemassa oppimisaihioita tai kartoittamassa materiaalia, jolla voidaan opettaa Adobe Animate -ohjelman käyttöä.

# <span id="page-32-0"></span>**LÄHTEET**

Adobe. 2020a. Animaation uusi aika. San Jose, California. Adobe Inc. Viitattu 27.3.2020. https://www.adobe.com/fi/products/animate.html?promoid=2NVQCBQ8&mv=other

Adobe. 2020b. Creative Cloud -jäsenyydet ja hinnoittelu. San Jose, California. Adobe Inc. Viitattu 27.3.2020. https://www.adobe.com/fi/creativecloud/plans.html?promoid=695P7SPW&mv=other

Adobe. 2020c. Luovuus kaikille. San Jose, California. Adobe Inc. Viitattu 27.3.2020. https://www.adobe.com/fi/creativecloud.html?promoid=T6SQLS5G&mv=other

Aleya, I. 2018. How To Create a Simple but Professional Text Animation in After Effects. Belgia. Ignace Aleya. Viitattu 19.2.2020. https://www.youtube.com/watch?v=EglpVqoCSy4&feature=emb\_title

Aldred, G. J., Brusaw, C. T. & Oliu, W. E. 2015. Handbook of technical writing. 11th ed. New York, NY: Bedford/Saint Martin's.

Aliprandi, S. 2012. CREATIVE COMMONS: A USER GUIDE - A complete manual with a theoretical introduction and practical suggestions. Ledizioni, Milano

Automattic. 2019. How many people are reading WordPress.com sites? Automattic yhtiön ylläpitämä Wordpress.com -verkkosivusto Viitattu 13.11.2019. https://wordpress.com/activity/

Avila, J., Sostmann, K., Breckwoldt, J. & Peters, H. 2016. Evaluation of the free, open source software WordPress as electronic portfolio system in undergraduate medical education. BMC medical education, 16(1), p. 157. doi:10.1186/s12909- 016-0678-1

Barkley, E. F. 2018. Interactive lecturing: A handbook for college faculty. First edition. San Francisco, California. Jossey-Bass, a Wiley Brand.

Brockmann, R. J. 1990. Writing better computer user documentation: From paper to hypertext, Version 2.0. New York: Wiley.Barkley, E. F. 2018. Interactive lecturing: A handbook for college faculty. 1. painos. San Francisco, California. Jossey-Bass, a Wiley Brand.

Christensen, L., Andersson, N., Carlsson, C. & Haglund, L. 1998. Marknadsundersökning: En handbok. Lund: Studentlitteratur.

Chun, R. 2014. Adobe Flash Professional CC: The official training workbook from Adobe. San Jose, California. Adobe Press.

Chun, R. 2019. Adobe Animate CC Classroom in a Book (2019 Release). The official training workbook from Adobe 1. painos. San Jose, California. Adobe Press.

Chun, R. 2020. Adobe Animate Classroom in a Book (2020 release): The official training workbook from Adobe. San Jose, California. Adobe Press.

Compesi, R. J. & Gomez J. S. 2018. Introduction to Video Production – Studio, Field, and Beyond. 2. painos. Routledge, New York.

Creative Commons. 2020a. Yleismaailmallinen (CC0 1.0) Public Domain -lausuma. Creative Commons. Viitattu 23.1.2020. https://creativecommons.org/publicdomain/zero/1.0/deed.fi

Creative Commons. 2020b. Yleismaailmallinen. Creative Commons. Viitattu 23.1.2020. https://creativecommons.org/publicdomain/zero/1.0/legalcode.fi

Creative Commons. 2020c. "No Rights Reserved". Creative Commons. Viitattu 17.1.2020. https://creativecommons.org/share-your-work/public-domain/cc0

Creative Commons. 2017. Tietoa lisensseistä. Creative Commons. Viitattu 17.1.2020. https://creativecommons.org/licenses/

Creative Commons Suomi. 2020a. Creative Commonsin tehtävä. Helsinki. Commons Suomi/Open Knowledge Finland ry. Viitattu 23.1.2020. https://creativecommons.fi/tietoja/

Creative Commons Suomi. 2020b. Ota yhteyttä. Helsinki. Commons Suomi/Open Knowledge Finland ry. Viitattu 23.1.2020. https://creativecommons.fi/yhteystiedot/

Dockery, J. & Chavez, C. 2019. Learn Adobe After Effects CC for Visual Effects and Motion Graphics. 1. painos. San Francisco, California. Peachpit Press.

Ekonoja, A. 2016. HTML5-animaatiot Adobe Animatella. [luentomateriaali]. TIEP161 – Opetusteknologia. Jyväskylän yliopiston informaatioteknologian tiedekunta. Viitattu 1.4.2020. http://appro.mit.jyu.fi/opetusteknologia/luennot/luento8/#TOC2

Fridsma, L. & Gyncild, B. 2020. Adobe After Effects Classroom in a Book (2020 release). San Jose, California. Adobe Press.

Green, T. & Labrecque J. 2017. Beginning Adobe Animate CC: Learn to Efficiently Create and Deploy Animated and Interactive Content. Thornton, Colorado, USA. Apress.

Grimm, S. J. 1987. How to write computer documentation for users. 2. painos. New York. Van Nostrand Reinhold.

Gurak, L. J. & Hocks, M. E. 2009. The technical communication handbook. New York. Pearson Longman.

Hirsjärvi, S. & Hurme, H. 2001. Tutkimushaastattelu - Teemahaastattelun teoria ja käytäntö. Helsinki. Yliopistopaino.

Hirsjärvi, S., Remes, P., Sajavaara, P. & Sinivuori, E. 2009. Tutki ja kirjoita. 15. uud. p. 22. painos. Helsinki: Tammi.

Häkkinen, P., Juntunen, M., Laakkonen, I., Leino, J., Sommers-Piiroinen, J., Tanhua-Piiroinen, E. & Viteli, J. 2014. Millaisia tulevaisuuden oppimisen ja työnteon tiloja tarvitaan? Teoksessa Pilvilinnoja ja palomuureja - tulevaisuuden oppimisen ja työnteon tilat: F-SHAPE-projektin satoa. (toim.) Häkkinen, P. & Viteli. J. Jyväskylä. Jyväskylän yliopisto, Koulutuksen tutkimuslaitos. Viitattu 20.2.2020. http://urn.fi/URN:ISBN:978-951-39-5602-8

Ilomäki, L. 2012. E-oppimateriaalit oppimisen ja opettamisen tukena. Teoksessa LAATUA E-OPPIMATERIAALEIHIN E-oppimateriaalit opetuksessa ja oppimisessa. Liisa Ilomäki. Tampere. Opetushallitus. Viitattu 18.2.2020. https://www.oph.fi/sites/default/files/documents/144415 laatua e-oppimateriaaleihin\_2.pdf

Jaakkola, T., Nirhamo, L., Nurmi, S. & Lehtinen, E. 2012. Erilaiset oppimisaihiot osana joustavaa kokonaisuutta Teoksessa LAATUA E-OPPIMATERIAALEIHIN E-oppimateriaalit opetuksessa ja oppimisessa. (toim.) Ilomäki. L. Tampere. Opetushallitus. Viitattu 18.2.2020. https://www.oph.fi/sites/default/files/documents/144415\_laatua\_e-oppimateriaaleihin\_2.pdf

Kainulainen, P. 2018. Adobe Animate CC 2018 Velhon käsikirja. Espoo. Mixtum

Kinnunen, H. & Lallukka E. 2017. Yliopisto-opintojen aikainen käsitteellinen muutos opiskelijoiden kuvaamana. Pro gradu -tutkielma: Jyväskylän yliopisto, Kasvatustieteiden laitos, erityispedagogiikka. Jyväskylä. Jyväskylän yliopisto.

Kipfer, K. 2016. Animate a Bird Flying Adobe Animate CC Tutorial. Kyle Kipfer. Viitattu 19.3.2020. https://www.youtube.com/watch?v=4Kn8wyc7UnY

Lawhon, L. 2019. Final Render in Adobe Media Encoder teoksessa Leigh Lawhon. Birmingham. UK. Getting Started with Adobe After Effects CC 2019. Packt Publishing.

Lindblom-Ylänne S., Hailikari, T. & Postareff, L. 2015. Oppiminen on monen tekijän summa. Teoksessa LAATUA! Oppimateriaalit muuttuvassa tietoympäristössä. (toim.) Ruuska, H., Löytönen, M. & Rutanen, A. Porvoo, Suomen tietokirjailijat ry. Viitattu 19.2.2020. https://www.suomentietokirjailijat.fi/media/laatua\_oppimateriaalit\_2015\_korjattu\_web.pdf

Noll, B. & Pauson, M. 2018. Making Animation for INSTAGRAM! Adobe Animate. USA. BaM Animation. Viitattu 19.3.2020. https://www.youtube.com/watch?v=iLgAYCWRF9g&feature=emb\_title

Nurkka, N. & Tervonen, S. 2007. Orientaatio verkko-opetuksen laadunhallintaan. Teoksessa Yliopistoverkosto laatutyön tekijänä: Laatuaskeleita - kokemuksia

verkko-opetuksen laatutyöstä. Hiltunen, A-M., & Kivimäki, S. Helsinki. Viitattu 18.2.2020. http://www.oppi.uef.fi/uku/vopla/tiedostot/Laatukasikirja/Orientaatio.pdf

Nurmi, S. 2012. Auta aktivoimaan aiempi tietämys. Teoksessa LAATUA E-OP-PIMATERIAALEIHIN E-oppimateriaalit opetuksessa ja oppimisessa. Ilomäki. L. Tampere. Opetushallitus. Viitattu 18.2.2020. https://www.oph.fi/sites/default/files/documents/144415\_laatua\_e-oppimateriaaleihin\_2.pdf

Opetushallitus. 2020. E-oppimateriaalin laatukriteerit. Helsinki. Opetushallitus. Viitattu 18.2.2020. https://www.oph.fi/fi/julkaisut/e-oppimateriaalin-laatukriteerit

Pastore, R. 2017. Create a Mask in Adobe Animate. USA. Ray Pastore, Ph.D Viitattu 19.3.2020. https://www.youtube.com/watch?time\_continue=22&v=8GHoAFeTYQc&feature=emb\_title

Pikkov, Ü. 2010. Animasophy: Theoretical Writings on the Animated Film. Tallinna. Estonian Academy of Arts, Department of Animation. Viitattu 27.3.2020. https://issuu.com/pikkov.com/docs/animasophy

Purushothaman, R. 2019. Character Rigging and Advanced Animation: Bring Your Character to Life Using Autodesk 3ds Max. Thornton, Colorado, USA. Apress.

Schooff, C. 2018. Animate CC 2019: Choosing Platform Type / HTML5 canvas or ActionScript 3.0. USA. snorklTV. Viitattu 19.3.2020. https://www.youtube.com/watch?v=PsGbBvRpfLU&feature=youtu.be

Selovuo, K. 2019. Saavutettavuusopas. 1. painos. Helsinki. Kari Selovuo.

Stern, J. H. 2018. Tools for teaching conceptual understanding, elementary: Harnessing natural curiosity for learning that transfers. Thousand Oaks, California: Corwin, A SAGE Company.

Svemann. 2016. Animate CC Tutorial: Typing Text Effect Animation (FREE DOWNLOAD) Ukraina. gotoAnimate. Viitattu 19.3.2020. https://www.youtube.com/watch?time\_continue=14&v=NyDLT-fGpvE&feature=emb\_title

Säfsten, K. & Gustavsson, M. 2019. Forskningsmetodik: För ingenjörer och andra problemlösare. Upplaga 1:1. Lund: Studentlitteratur AB.

Toikkanen, T. 2011. Kuvaruutukaappausten tekijänoikeudet. Opettajan tekijänoikeussivusto. Viitattu 24.1.2020. https://www.opettajantekijanoikeus.fi/2011/02/kuvaruutukaappausten-tekijanoikeudet/

Toikkanen, T. 2012 Opettajan tekijänoikeussivusto. Verkkosivustojen ruutukaappausten ottaminen Viitattu 25.1.2020. https://www.opettajantekijanoikeus.fi/2012/11/verkkosivustojen-ruutukaappausten-ottaminen/

Toikkanen, T. 2016. Kuvapankkikuvien käyttö avoimessa sisällössä. Helsinki. Creative Commons Suomi/Open Knowledge Finland ry. Viitattu 23.1.2020. https://creativecommons.fi/2016/05/kuvapankkikuvien-kaytto-avoimessa-sisallossa/

Toikkanen, T. & Oksanen, V. 2011. Opettajan tekijänoikeusopas. Helsinki. Finn Lectura.

Tossavainen, T. 2015. Tulevaisuuden oppimateriaalit. Teoksessa LAATUA! Oppimateriaalit muuttuvassa tietoympäristössä (toim.) Ruuska, H., Löytönen, M. & Rutanen. A. Porvoo, Suomen tietokirjailijat ry. Viitattu 19.2.2020. https://www.suomentietokirjailijat.fi/media/laatua\_oppimateriaalit\_2015\_korjattu web.pdf

Tossavainen, T. 2019. Tulevaisuuden oppikirja – Asiaproosaa vai automaattikaleidoskooppi? Teoksessa Sähköistyvä koulu - Oppiminen ja oppimateriaalit muuttuvassa tietoympäristössä (toim.) Tossavainen, T. & Löytönen. M. Helsinki. Suomen tietokirjailijat ry. Viitattu 19.2.2020. https://www.suomentietokirjailijat.fi/media/julkaisut/verkkoon sahkoistyva koulu 2019 final .pdf

Tutkimuseettinen neuvottelukunta. 2013. Hyvä tieteellinen käytäntö ja sen loukkausepäilyjen käsitteleminen Suomessa. Tutkimuseettisen neuvottelukunnan ohje 2012. Helsinki. Tutkimuseettinen neuvottelukunta.

Veermans, M. & Lakkala, M. 2012. Tue tavoitteellista ja tuloksellista yhteisöllisyyttä. Teoksessa LAATUA E-OPPIMATERIAALEIHIN E-oppimateriaalit opetuksessa ja oppimisessa. Ilomäki. L. Tampere. Opetushallitus. Viitattu 18.2.2020. https://www.oph.fi/sites/default/files/documents/144415 laatua e-oppimateriaaleihin\_2.pdf

White, T. 2019. No H.264 in After Effects CC 2019 – SOLVED. USA. Tyler White. Viitattu 19.3.2020. https://www.youtube.com/watch?v=nvvJqmN2Hag

Williams, B., Damstra, D., Sabin-Wilson, L. & Stern, H. 2014. Professional WordPress. Wiley.